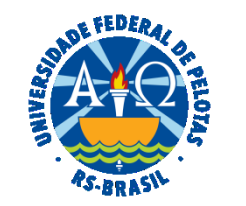

#### **UNIVERSIDADE FEDERAL DE PELOTAS**

### **BASE DE CONHECIMENTO**

## PRORROGAÇÃO DE PRAZO DE PROJETO DE EXTENSÃO

#### **QUE ATIVIDADE É?**

Solicitação de prorrogação de prazo de projeto de Extensão.

#### **QUEM FAZ?**

A SRA (Seção de Registro e Acompanhamento) do NAPE (Núcleo de Apoio a Projetos de Extensão) da CEDS (Coordenação de Extensão e Desenvolvimento Social) da PREC (Pró-Reitoria de Extensão e Cultura).

#### **COMO SE FAZ? POSSUI FLUXO JÁ MAPEADO?**

A Coordenação do projeto deverá preencher a solicitação de prorrogação disponível no sistema COBALTO em "Projetos Unificados-Cadastro-Prorrogação".

A Seção de Registro e Acompanhamento (SRA) realizará a análise da solicitação em relação ao projeto. Estando de acordo, a SRA irá gerar o PDF da solicitação do COBALTO e encaminhar por meio de processo para a avaliação da Direção da unidade, que emitirá parecer e enviará para análise da Comissão de Extensão e COCEPE, respectivamente.

O COCEPE, após parecer final, encaminhará o processo para a SRA executar a homologação no COBALTO e concluir o processo.

Em qualquer das etapas, a solicitação poderá ser devolvida à Coordenação, para adequações que se fizerem necessárias.

# **QUE INFORMAÇÕES/CONDIÇÕES SÃO NECESSÁRIAS?**

A solicitação só poderá ocorrer até o último dia de vigência do Projeto.

Parecer favorável da Direção da Unidade, da Comissão de Extensão e do COCEPE.

### **QUAIS DOCUMENTOS SÃO NECESSÁRIOS?**

 Solicitação de Prorrogação de prazo de projeto (Disponível no COBALTO em: Projetos Unificados/Cadastro/Prorrogação/Novo) Pareceres

# **QUAL É A BASE LEGAL?**

[Resolução COCEPE nº 10/2015](https://wp.ufpel.edu.br/scs/files/2015/03/Resolu%C3%A7%C3%A3o-10.2015.pdf)

[Resolução COCEPE nº 46/2022](https://wp.ufpel.edu.br/scs/files/2022/09/SEI_UFPel-1868581-Resolucao-46.2022.pdf)

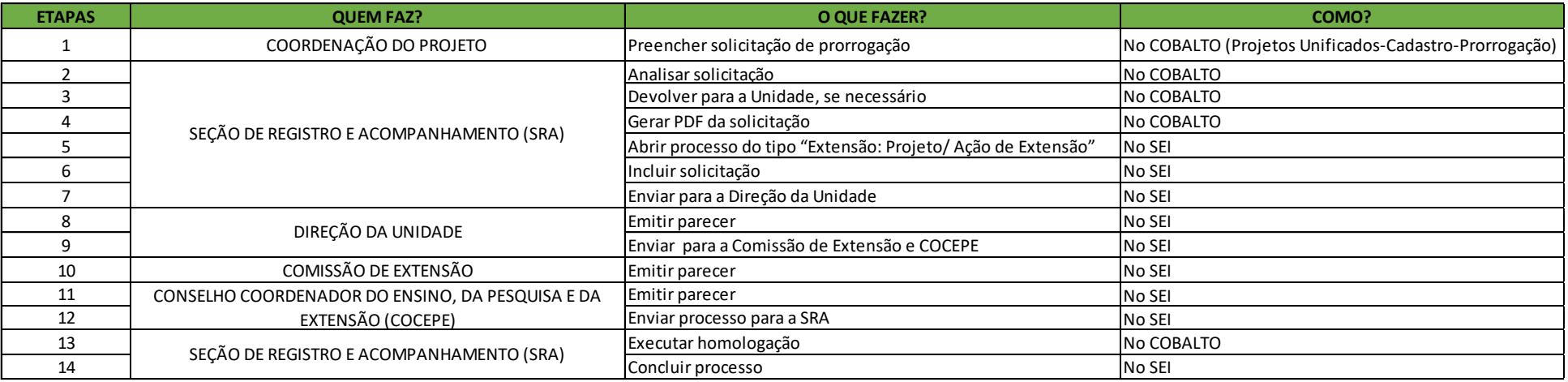

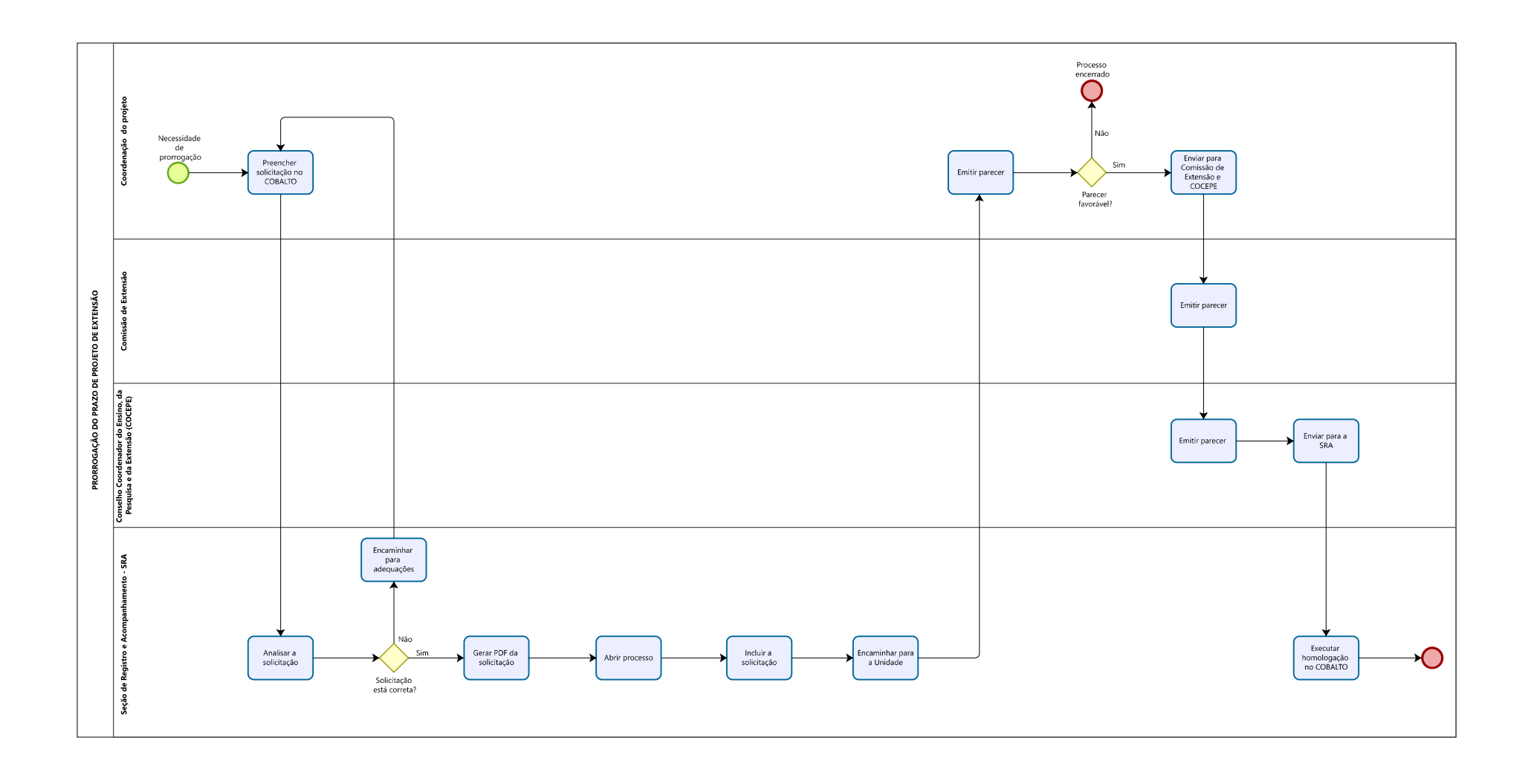